# Introduction to SAS: The SENIC data

```
/dos/brunner/2201/senic/reg > ls
2201senic1.sas 2201senicdef.sas senic.raw
2201senic2.sas 2201senicreg.sas
/dos/brunner/2201/senic/reg > sas 2201senic1
/dos/brunner/2201/senic/reg > ls
2201senic1.log 2201senic1.sas 2201senicdef.sas senic.raw
                 2201senic2.sas 2201senicreg.sas
/dos/brunner/2201/senic/reg > head senic.raw
   1 7.13 55.7 4.1 9.0 39.6 279 2 4 207 241 60.0
   2 8.82 58.2 1.6 3.8 51.7 80 2 2 51 52 40.0
   3 8.34 56.9 2.7 8.1 74.0 107 2 3 82 54 20.0
   4 8.95 53.7 5.6 18.9 122.8 147 2 4 53 148 40.0
   5 11.20 56.5 5.7 34.5 88.9 180 2 1 134 151 40.0
   6 9.76 50.9 5.1 21.9 97.0 150 2 2 147 106 40.0
    7 9.68 57.8 4.6 16.7 79.0 186 2 3 151 129 40.0
    8 11.18 45.7 5.4 60.5 85.8 640 1 2 399 360 60.0
   9 8.67 48.2 4.3 24.4 90.8 182 2 3 130 118 40.0
  10 8.84 56.3 6.3 29.6 82.6 85 2 1 59 66 40.0
/* 2201senic1.sas */
title 'Read and Describe SENIC data: Basic';
options linesize=79 pagesize=35 noovp formdlim='_';
data simple;
      infile 'senic.raw';
      input id stay age infrisk culratio xratio nbeds medschl
             region census nurses service;
proc means n mean stddev;
    title2 'Describe continuous variables';
    var stay -- nbeds census nurses service;
proc freq;
    title2 'Describe categorical variables';
     tables medschl region;
/dos/brunner/2201/senic/reg > cat 2201senic1.log
1 The SAS System and the SAS System of the SAS System and the SAS System of the SAS System
00:00 Thursday, February 16, 2006
NOTE: Copyright (c) 1999-2001 by SAS Institute Inc., Cary, NC, USA.
NOTE: SAS (r) Proprietary Software Release 8.2 (TS2M0)
     Licensed to UNIVERSITY OF TORONTO/COMPUTING & COMMUNICATIONS, Site 0008987001.
NOTE: This session is executing on the SunOS 5.9 platform.
This message is contained in the SAS news file, and is presented upon
initialization. Edit the files "news" in the "misc/base" directory to
display site-specific news and information in the program log.
The command line option "-nonews" will prevent this display.
NOTE: SAS initialization used:
     real time 0.77 seconds
     cpu time 0.05 seconds
```

```
1 \frac{1}{2} /* 2201senic1.sas */<br>2 title 'Read and Desc
          title 'Read and Describe SENIC data: Basic';
3 options linesize=79 pagesize=35 noovp formdlim='_';
4
5 data simple;<br>6 infile
6 infile 'senic.raw';<br>7 input id stay age
               input id stay age infrisk culratio xratio nbeds medschl
8 8 region census nurses service;
9
NOTE: The infile 'senic.raw' is:
     File Name=/u/brunner/2201/senic/reg/senic.raw,
     Owner Name=brunner,Group Name=dos,
     Access Permission=rw-r--r--,
2 The SAS System
                                          00:00 Thursday, February 16, 2006
     File Size (bytes)=5989
NOTE: 113 records were read from the infile 'senic.raw'.
     The minimum record length was 52.
     The maximum record length was 52.
NOTE: The data set WORK.SIMPLE has 113 observations and 12 variables.
NOTE: DATA statement used:
     real time 0.28 seconds
     cpu time 0.04 seconds
10 proc means n mean stddev;
11 title2 'Describe continuous variables';
12 var stay -- nbeds census nurses service;
NOTE: There were 113 observations read from the data set WORK.SIMPLE.
NOTE: The PROCEDURE MEANS printed page 1.
NOTE: PROCEDURE MEANS used:
     real time 0.34 seconds
     cpu time 0.02 seconds
13 proc freq;
14 title2 'Describe categorical variables';
15 tables medschl region;
16
NOTE: There were 113 observations read from the data set WORK.SIMPLE.
NOTE: The PROCEDURE FREQ printed page 2.
NOTE: PROCEDURE FREQ used:
     real time 0.09 seconds
     cpu time 0.01 seconds
NOTE: SAS Institute Inc., SAS Campus Drive, Cary, NC USA 27513-2414
NOTE: The SAS System used:
     real time 1.71 seconds
     cpu time 0.12 seconds
```
#### Read and Describe SENIC data: Basic 1 Describe continuous variables 00:00 Thursday, February 16, 2006

The MEANS Procedure

 $\mathcal{L}_\mathcal{L} = \{ \mathcal{L}_\mathcal{L} = \{ \mathcal{L}_\mathcal{L} = \{ \mathcal{L}_\mathcal{L} = \{ \mathcal{L}_\mathcal{L} = \{ \mathcal{L}_\mathcal{L} = \{ \mathcal{L}_\mathcal{L} = \{ \mathcal{L}_\mathcal{L} = \{ \mathcal{L}_\mathcal{L} = \{ \mathcal{L}_\mathcal{L} = \{ \mathcal{L}_\mathcal{L} = \{ \mathcal{L}_\mathcal{L} = \{ \mathcal{L}_\mathcal{L} = \{ \mathcal{L}_\mathcal{L} = \{ \mathcal{L}_\mathcal{$ 

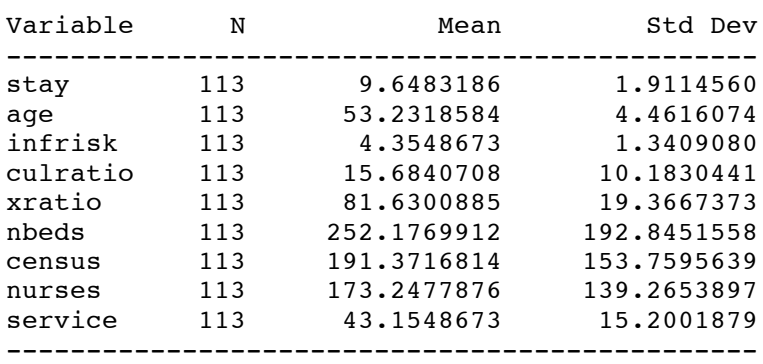

#### Read and Describe SENIC data: Basic 2 Describe categorical variables 00:00 Thursday, February 16, 2006

#### The FREQ Procedure

 $\mathcal{L}_\mathcal{L} = \{ \mathcal{L}_\mathcal{L} = \{ \mathcal{L}_\mathcal{L} = \{ \mathcal{L}_\mathcal{L} = \{ \mathcal{L}_\mathcal{L} = \{ \mathcal{L}_\mathcal{L} = \{ \mathcal{L}_\mathcal{L} = \{ \mathcal{L}_\mathcal{L} = \{ \mathcal{L}_\mathcal{L} = \{ \mathcal{L}_\mathcal{L} = \{ \mathcal{L}_\mathcal{L} = \{ \mathcal{L}_\mathcal{L} = \{ \mathcal{L}_\mathcal{L} = \{ \mathcal{L}_\mathcal{L} = \{ \mathcal{L}_\mathcal{$ 

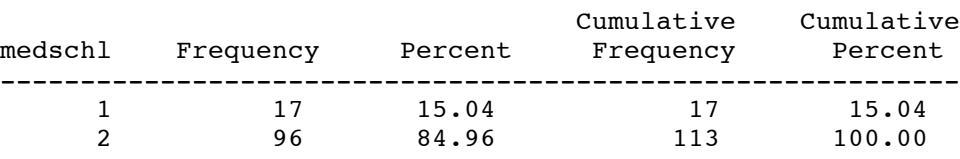

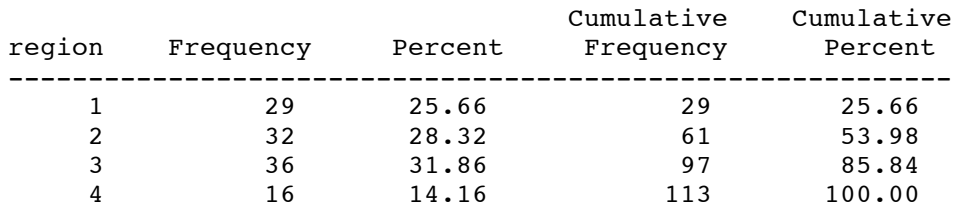

```
/* 2201senicdef.sas */
title 'SENIC data';
options linesize=79 pagesize=35 noovp formdlim='_';
proc format; /* value labels used in data step below */
     value yesnofmt 1 = 'Yes' 2 = 'No' ;
     value regfmt 1 = 'Northeast'2 = 'North central'
                   3 = 'South'4 = 'West' ;
     value acatfmt 1 = '53 & under' 2 = 'Over 53';
data better;
     infile 'senic.raw';
      input id stay age infrisk culratio xratio nbeds medschl
     region census nurses service;<br>label id = 'hospital identific
                   = 'hospital identification number'
           stay = 'av length of hospital stay, in days'
           age = 'average patient age'
           infrisk = 'prob of acquiring infection in hospital'
           culratio = '# cultures / # no hosp acq infect'
          xratio = '# x-rays / # no signs of pneumonia'
          nbeds = 'average # beds during study period'
          medschl = 'medical school affiliation'
           region = 'region of country (usa)'
           census = 'aver # patients in hospital per day'
           nurses = 'aver # nurses during study period'
           service = '% of 35 potential facil. & services' ;
        /* associating variables with their value labels */
     format medschl yesnofmt.;
     format region regfmt.;
        /***** recodes, computes & ifs *****/
     if 0 < aqe\leq 53 then aqecat=1;
     else if age>53 then agecat=2;
     label agecat = 'av patient age category';
     format agecat acatfmt.;
  /* Compute ad hoc index of hospital quality */
     quality=(2*service+nurses+nbeds+10*culratio
                  +10*xratio-2*stay)/medschl;
     if (region eq 3) then quality=quality-100;
     label quality = "Jerry's bogus hospital quality index";
     /* Dummy Variables for region: South is the reference category */
     if region = 1 then r1=1; else r1=0;
     if region = 2 then r2=1; else r2=0;
     if region = 4 then r3=1; else r3=0;
     /* mschool is an indicator for medical school = yes */
     if medschl = 2 then mschool = 0; else mschool = medschl;
```
/\* 2201senic2.sas \*/ title2 'Descriptive Statistics and a Few Elementary Tests'; %include '2201senicdef.sas'; options pagesize=100; proc means n mean stddev; title2 'Describe continuous variables'; var stay -- nbeds census nurses service; proc freq; title2 'Describe categorical variables'; tables agecat medschl region; PROC TTEST; title3 'Independent t-test with PROC TTEST'; CLASS MEDSCHL; VAR INFRISK; PROC GLM; title3 'One-way ANOVA and followups with PROC GLM'; CLASS REGION; MODEL INFRISK=REGION; means region; MEANS REGION/ bon; /\* Labels can get in the way. Create a new SAS data set without labels \*/ data without; set better; label id  $=$  ' ' stay  $=$  ' ' age  $=$  ' ' infrisk = ' ' culratio = ' ' xratio = ' ' nbeds = ' ' medschl = ' ' region = ' ' census = ' ' nurses = ' ' service = ' '; proc corr nosimple; var stay age nbeds census nurses xratio culratio; with infrisk;

/dos/brunner/2201/senic/reg > cat 2201senic2.lst

SENIC data 1 Describe continuous variables 14:39 Sunday, February 19, 2006

The MEANS Procedure

 $\mathcal{L}_\mathcal{L} = \{ \mathcal{L}_\mathcal{L} = \{ \mathcal{L}_\mathcal{L} = \{ \mathcal{L}_\mathcal{L} = \{ \mathcal{L}_\mathcal{L} = \{ \mathcal{L}_\mathcal{L} = \{ \mathcal{L}_\mathcal{L} = \{ \mathcal{L}_\mathcal{L} = \{ \mathcal{L}_\mathcal{L} = \{ \mathcal{L}_\mathcal{L} = \{ \mathcal{L}_\mathcal{L} = \{ \mathcal{L}_\mathcal{L} = \{ \mathcal{L}_\mathcal{L} = \{ \mathcal{L}_\mathcal{L} = \{ \mathcal{L}_\mathcal{$ 

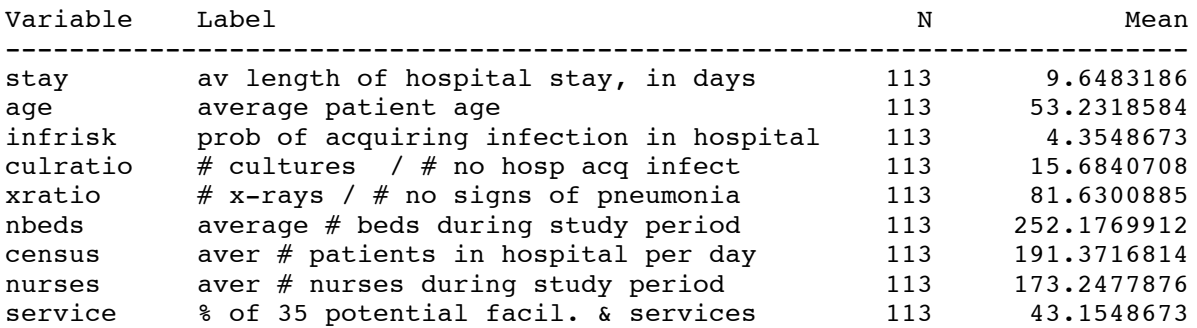

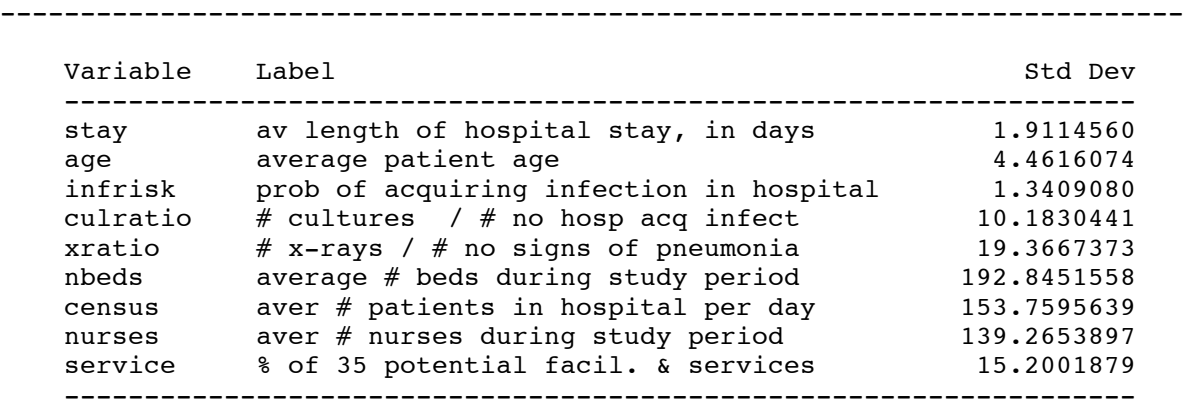

SENIC data 2 Describe categorical variables 14:39 Sunday, February 19, 2006

The FREQ Procedure

 $\mathcal{L}_\mathcal{L} = \{ \mathcal{L}_\mathcal{L} = \{ \mathcal{L}_\mathcal{L} = \{ \mathcal{L}_\mathcal{L} = \{ \mathcal{L}_\mathcal{L} = \{ \mathcal{L}_\mathcal{L} = \{ \mathcal{L}_\mathcal{L} = \{ \mathcal{L}_\mathcal{L} = \{ \mathcal{L}_\mathcal{L} = \{ \mathcal{L}_\mathcal{L} = \{ \mathcal{L}_\mathcal{L} = \{ \mathcal{L}_\mathcal{L} = \{ \mathcal{L}_\mathcal{L} = \{ \mathcal{L}_\mathcal{L} = \{ \mathcal{L}_\mathcal{$ 

# av patient age category

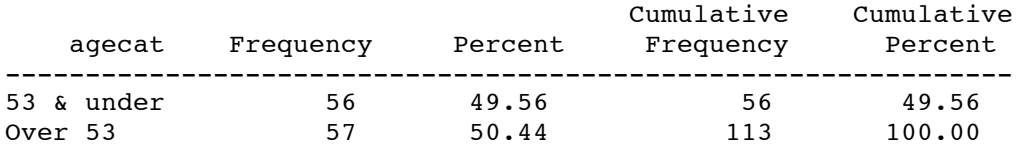

## medical school affiliation

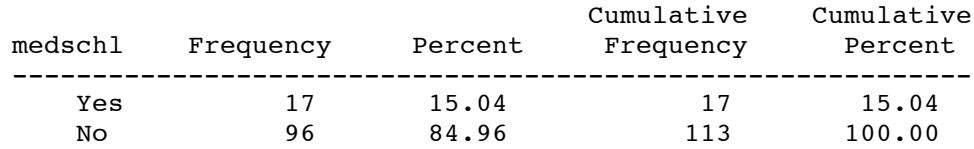

# region of country (usa)

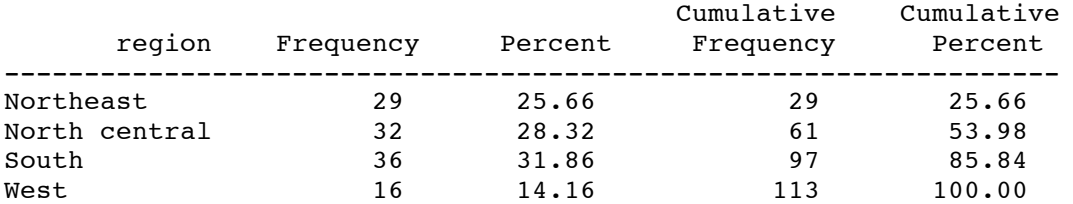

#### SENIC data 3 Describe categorical variables Independent t-test with PROC TTEST 14:39 Sunday, February 19, 2006

The TTEST Procedure

 $\mathcal{L}_\mathcal{L} = \{ \mathcal{L}_\mathcal{L} = \{ \mathcal{L}_\mathcal{L} = \{ \mathcal{L}_\mathcal{L} = \{ \mathcal{L}_\mathcal{L} = \{ \mathcal{L}_\mathcal{L} = \{ \mathcal{L}_\mathcal{L} = \{ \mathcal{L}_\mathcal{L} = \{ \mathcal{L}_\mathcal{L} = \{ \mathcal{L}_\mathcal{L} = \{ \mathcal{L}_\mathcal{L} = \{ \mathcal{L}_\mathcal{L} = \{ \mathcal{L}_\mathcal{L} = \{ \mathcal{L}_\mathcal{L} = \{ \mathcal{L}_\mathcal{$ 

## Statistics

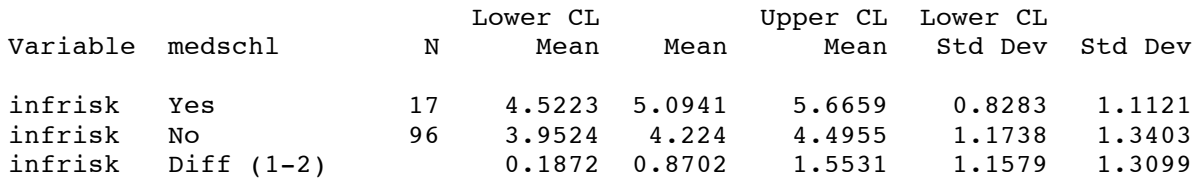

### Statistics

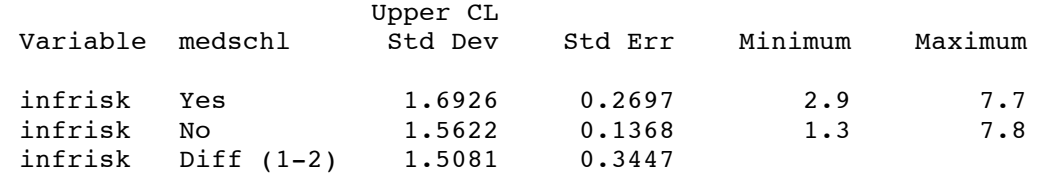

#### T-Tests

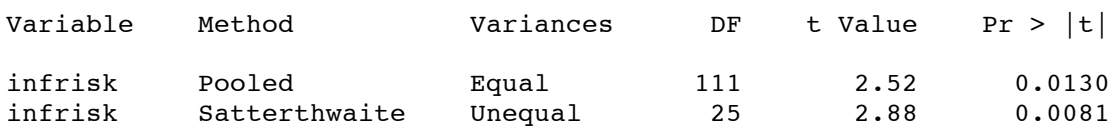

# Equality of Variances

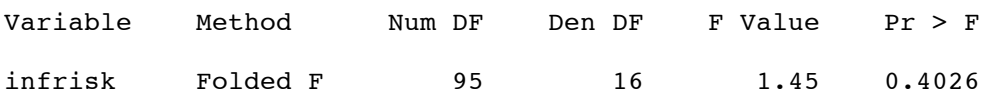

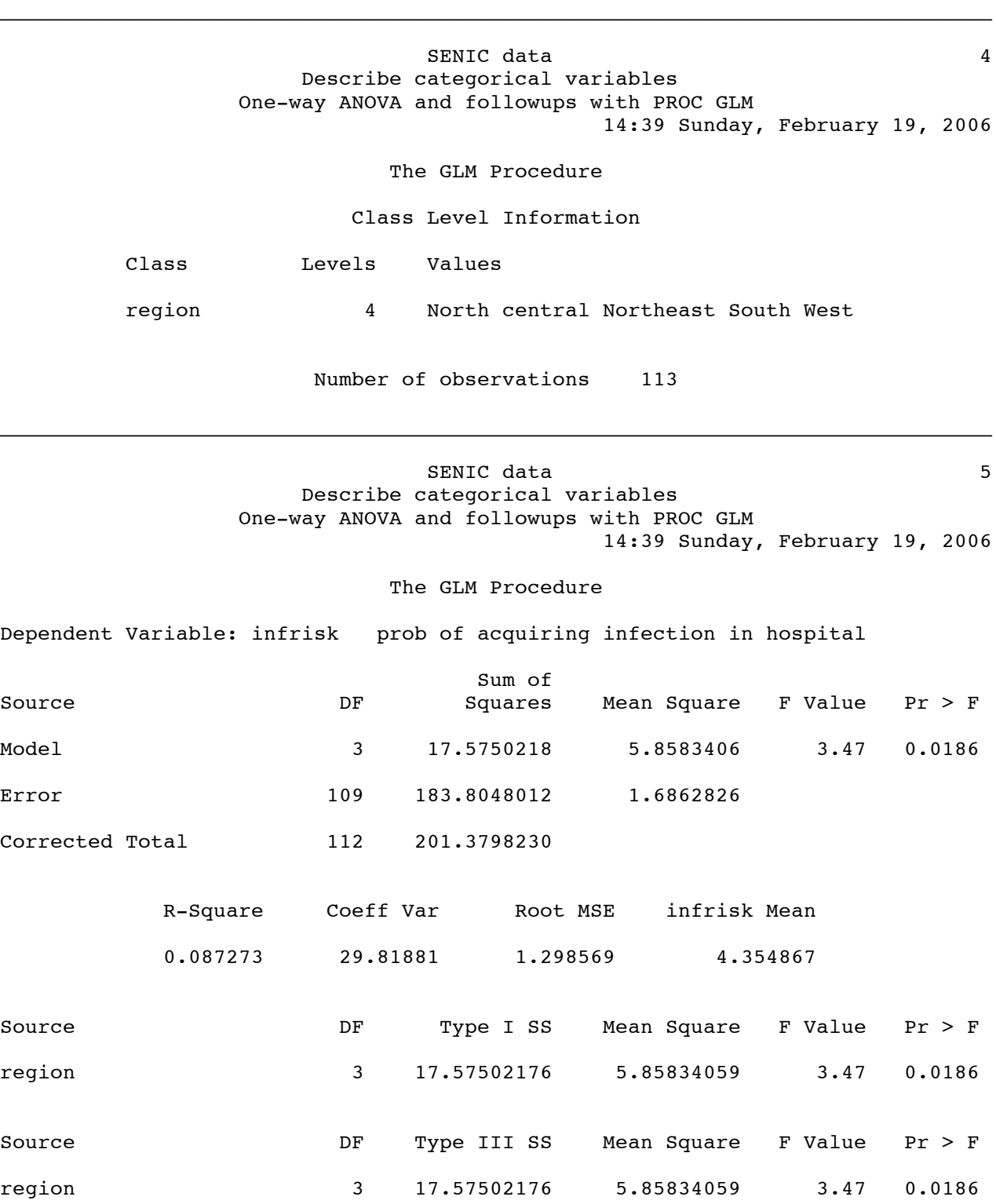

#### SENIC data 6 Describe categorical variables One-way ANOVA and followups with PROC GLM 14:39 Sunday, February 19, 2006

The GLM Procedure

 $\mathcal{L}_\mathcal{L} = \{ \mathcal{L}_\mathcal{L} = \{ \mathcal{L}_\mathcal{L} = \{ \mathcal{L}_\mathcal{L} = \{ \mathcal{L}_\mathcal{L} = \{ \mathcal{L}_\mathcal{L} = \{ \mathcal{L}_\mathcal{L} = \{ \mathcal{L}_\mathcal{L} = \{ \mathcal{L}_\mathcal{L} = \{ \mathcal{L}_\mathcal{L} = \{ \mathcal{L}_\mathcal{L} = \{ \mathcal{L}_\mathcal{L} = \{ \mathcal{L}_\mathcal{L} = \{ \mathcal{L}_\mathcal{L} = \{ \mathcal{L}_\mathcal{$ 

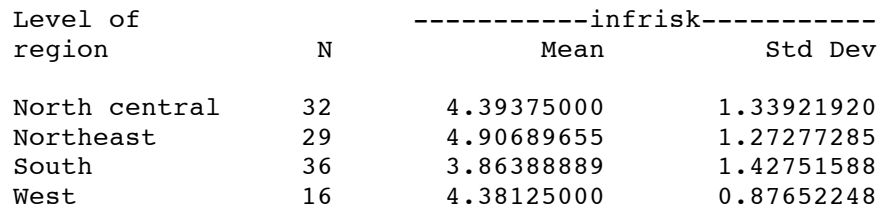

 $\mathcal{L}_\mathcal{L} = \{ \mathcal{L}_\mathcal{L} = \{ \mathcal{L}_\mathcal{L} = \{ \mathcal{L}_\mathcal{L} = \{ \mathcal{L}_\mathcal{L} = \{ \mathcal{L}_\mathcal{L} = \{ \mathcal{L}_\mathcal{L} = \{ \mathcal{L}_\mathcal{L} = \{ \mathcal{L}_\mathcal{L} = \{ \mathcal{L}_\mathcal{L} = \{ \mathcal{L}_\mathcal{L} = \{ \mathcal{L}_\mathcal{L} = \{ \mathcal{L}_\mathcal{L} = \{ \mathcal{L}_\mathcal{L} = \{ \mathcal{L}_\mathcal{$ 

SENIC data 7 Describe categorical variables One-way ANOVA and followups with PROC GLM 14:39 Sunday, February 19, 2006

The GLM Procedure

Bonferroni (Dunn) t Tests for infrisk

NOTE: This test controls the Type I experimentwise error rate, but it generally has a higher Type II error rate than Tukey's for all pairwise comparisons.

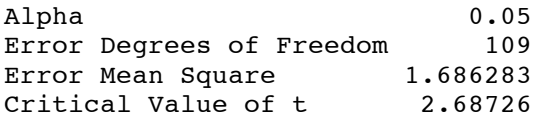

Comparisons significant at the 0.05 level are indicated by \*\*\*.

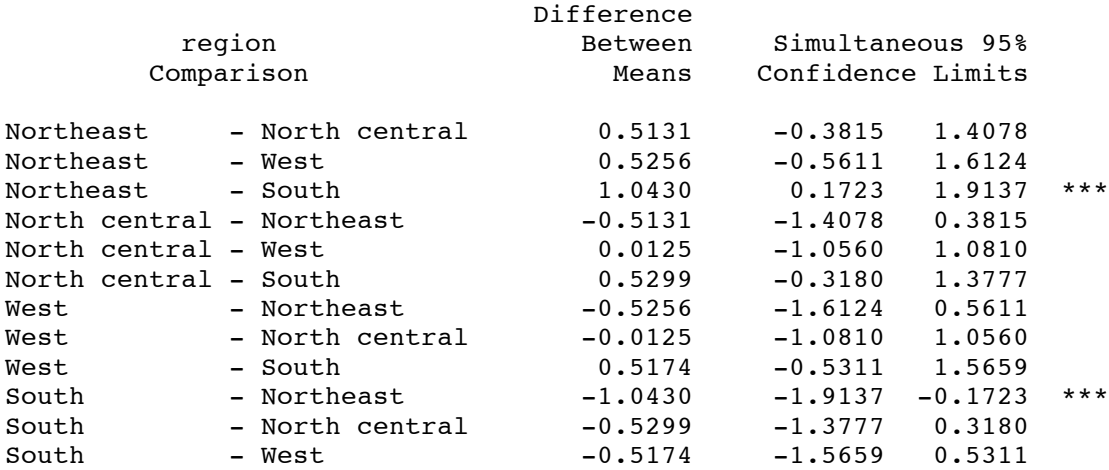

SENIC data and a series of  $\sim$  8 Describe categorical variables One-way ANOVA and followups with PROC GLM 14:39 Sunday, February 19, 2006

#### The CORR Procedure

 $\mathcal{L}_\mathcal{L} = \{ \mathcal{L}_\mathcal{L} = \{ \mathcal{L}_\mathcal{L} = \{ \mathcal{L}_\mathcal{L} = \{ \mathcal{L}_\mathcal{L} = \{ \mathcal{L}_\mathcal{L} = \{ \mathcal{L}_\mathcal{L} = \{ \mathcal{L}_\mathcal{L} = \{ \mathcal{L}_\mathcal{L} = \{ \mathcal{L}_\mathcal{L} = \{ \mathcal{L}_\mathcal{L} = \{ \mathcal{L}_\mathcal{L} = \{ \mathcal{L}_\mathcal{L} = \{ \mathcal{L}_\mathcal{L} = \{ \mathcal{L}_\mathcal{$ 

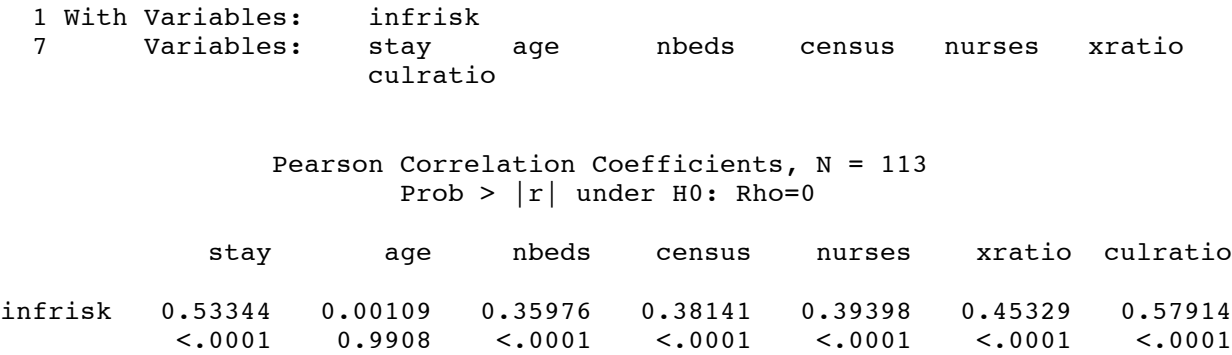